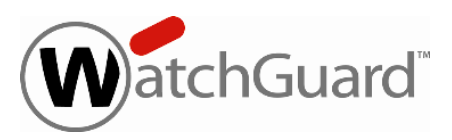

# **WatchGuard® QMS v2.0 Update 1 Release Notes**

WatchGuard XCS Build 130524

Revision Date 11 November 2014

A PDF version of these Release Notes is available on the WatchGuard Portal: [WatchGuard](https://www.watchguard.com/support/release-notes/xcs/9/en-US/EN_ReleaseNotes_QMS_2_0_update1/WG_QMS_2_0_update_1_ReleaseNotes.pdf) QMS v2.0 Update 1 [\(PDF\).](https://www.watchguard.com/support/release-notes/xcs/9/en-US/EN_ReleaseNotes_QMS_2_0_update1/WG_QMS_2_0_update_1_ReleaseNotes.pdf)

# **Introduction**

WatchGuard<sup>®</sup> is pleased to announce the release of WatchGuard QMS v2.0 Update 1. This update release provides product enhancements and resolves several issues reported by WatchGuard customers.

This update release is for these software versions:

- WatchGuard QMS v2.0
- WatchGuard QMS Virtual Edition v2.0.1

#### **Quarantine Digest Message Preview**

You can now preview the fully rendered HTML content of quarantined messages from the spam digest notification message. This allows you to examine the message content and attachments to help determine why it was quarantined without having to log in directly to the WatchGuard QMS.

To preview the full rendered HTML content of a message, select the **View** link in the spam digest message.

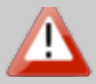

Quarantined messages can contain malicious code such as a virus. Do not click on any message links or open any message attachments within the quarantine message preview.

#### **Web Server and SSL Engine Upgrade**

The WatchGuard QMS web server and SSL engine have been updated to provide the latest security enhancements.

### **Resolved Issues**

This release contains a number of defect fixes for issues reported by WatchGuard customers. See the [Resolved](#page-2-0) Issues section below for a complete list of resolved issues.

# **Before You Begin**

Before you install this update release:

- **n** Read the information in the Known Issues and [Limitations](#page-2-1) section of these Release Notes.
- <sup>n</sup> For more information about how to configure WatchGuard QMS, from the Web UI, select **Support > Online Manual**.
- $\blacksquare$  The latest versions of the product documentation are available at [www.watchguard.com/help/documentation](http://www.watchguard.com/help/documentation).

# **Download Software**

If Security Connection is enabled, the software update is downloaded automatically to your QMS device. The update is not automatically installed. You must manually install software updates on the **Software Updates** page. See the *Install the [Software](#page-1-0) Update* section below for detailed instructions.

To download the software manually:

- 1. Go to the WatchGuard Software [Downloads](http://software.watchguard.com/) page.
- 2. Select the QMS device for which you want to download software.
- <span id="page-1-0"></span>3. Select and download the WatchGuard QMS v2.0 Update 1 software. The file is called qms20\_update\_1.pf.

## **Install the Software Update**

To install this update:

### **Back Up the WatchGuard QMS Configuration**

- 1. Select **Administration > Backup/Restore > Backup and Restore.**
- 2. Select your backup method (**FTP** or **SCP**, then click **Next**.
- 3. Enter your **FTP** or **SCP** server information.
- 4. Click **Next** to confirm your selections.
- 5. Click **Create backup now**.

### **Install the Software Update**

- 1. Select **Administration > Software Update > Updates**.
- 2. If you use Security Connection, the software update already appears in the **Available Updates** section.

If you manually downloaded your software update:

- **n** Click **Browse** and select the software update.
- **n** Click **Upload**.
- 3. In the **Available Updates** section, select the software update.
- 4. Click **Install**. The device will restart when the installation is complete.

### <span id="page-2-0"></span>**Resolved Issues**

- System latency no longer occurs under heavy mail loads when you automatically create new users accounts. *[55108]*
- <sup>l</sup> Message links from a previously generated spam message digest now work properly. *[59100]*
- Errors no longer occur when you add Trusted/Blocked senders or click the Not Spam/Block links from the spam digest message. *[64769]*
- <sup>l</sup> LDAP user imports now properly process case sensitivity in the proxyAddresses field. *[66322]*
- The vulnerability CVE-2012-0053 "Apache HTTP Server HttpOnly Cookie Information Disclosure" is resolved. *[70156]*
- <sup>l</sup> The vulnerability CVE-2011-3389 "SSLv3.0/TLSv1.0 Protocol Weak CBC Mode" is resolved. *[70157]*
- The vulnerability CVE-2008-7270 "Netscape/OpenSSL Cipher Forcing Bug Port 443" is resolved. *[70158]*
- The system no longer presents an expired intermediate SSL certificate to users when they connect to the system. *[70159]*
- Messages are no longer bounced back to the recipient with a mail loop error if the message already contains a "Delivered-To" header. *[70423]*
- Spam digest message links now work properly after the user has viewed their spam quarantine inbox. *[70890]*
- <span id="page-2-1"></span>In some cases, the ribbon UI menu did not properly display in certain time zone configurations. *[71381]*

## **Known Issues and Limitations**

You can find information about known issues for this QMS update, including workarounds where available, in the WatchGuard [Knowledge](https://na10.salesforce.com/knowledge/knowledgeHome.apexp) Base. You must log in to the WatchGuard Portal to search for Known Issues. Known Issues are not available in the public version of the Knowledge Base. After you log in, you can use the filters available in the WatchGuard Portal > Knowledge Base tab to find articles about known issues for this release.

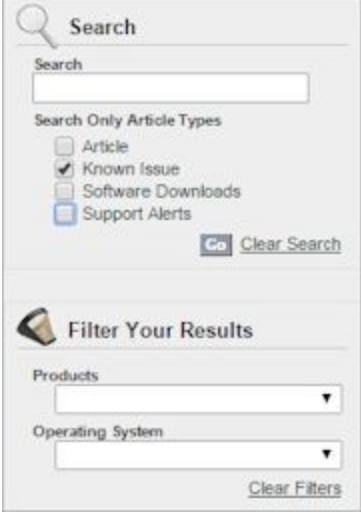

# **Technical Assistance**

For technical assistance, contact WatchGuard Technical Support by telephone or on the Web at <http://www.watchguard.com/support>. When you contact Technical Support, you must supply your registered Product Serial Number or Partner ID.

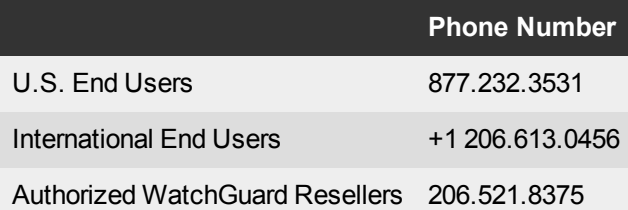